## **BÀI TẬP THỰC HÀNH GPS**

Mục tiêu: Người tham gia biết sử dụng một số chức năng cơ bản của GPS trong điều tra rừng. Trong bài thực hành này, các nhóm sẽ thực hiện một số bài tập như sau:

- Sử dụng chức năng dẫn đường: Mỗi nhóm sẽ nhận được một đề bài trong đó có tọa độ cất dấu một vật ở trong rừng. Nhiệm vụ của nhóm là bằng GPS, tìm đến điểm cất dấu, lấy được vật cất dấu và ghi lại tọa độ trên GPS.

- Sử dụng chức năng đo vẽ và tính diện tích: Tại khu vực mỗi nhóm tìm được vật cất dấu, mỗi nhóm sẽ tiến hành khoanh vẽ và tính diện tích khu vực được phân công. Trongg quá trình khoanh vẽ diện tích, tại các điểm khống chế cần ghi lại tọa độ trên GPS và ghi trên giấy theo mẫu. Tại mỗi điểm trên tuyến đường đi, cần chụp ảnh phù hợp với cột mô tả trong data collection form.

Hướng dẫn:

Bài 1: Làm thể nào để đến được điểm cho trước? Chức năng dẫn đường của GPS sẽ giúp chúng ta:

Bước 1: Nhập toa độ điểm đến vào GPS (trường hợp GPS Garmin 62)

- Nhấn và giữ phím **Mark**
- Chọn **Location > Enter** nhập các dữ liệu vào
- **Done>Enter**

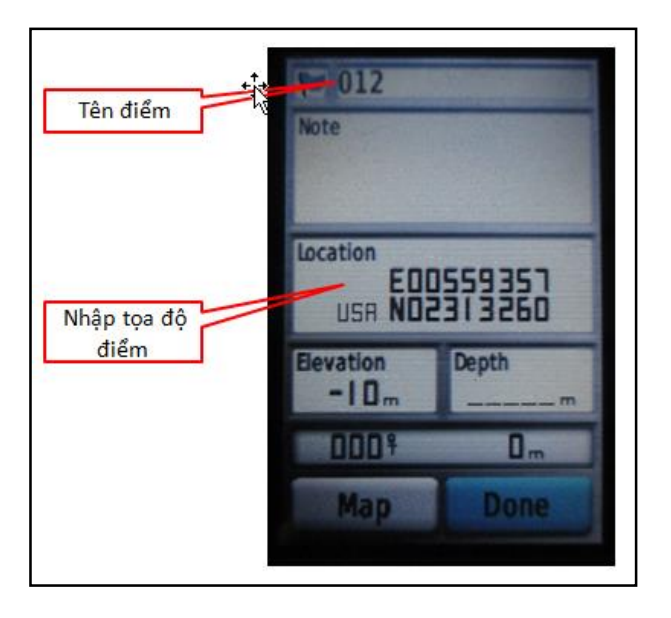

# Bước 2: Tìm đến điểm

Ấn find > find another > waypoint chọn điểm muốn tìm đến rồi ấn enter

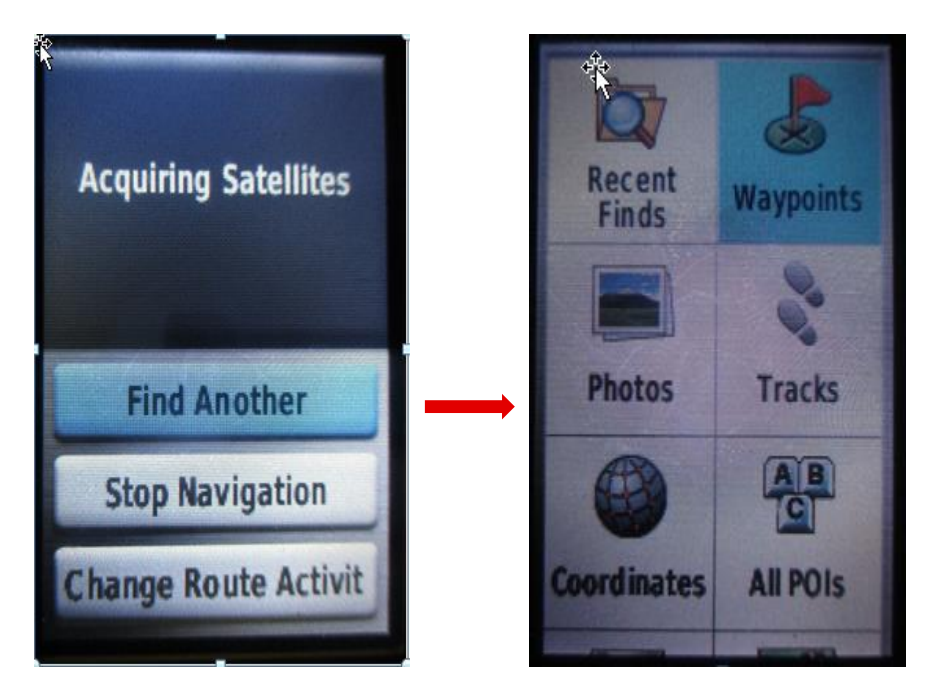

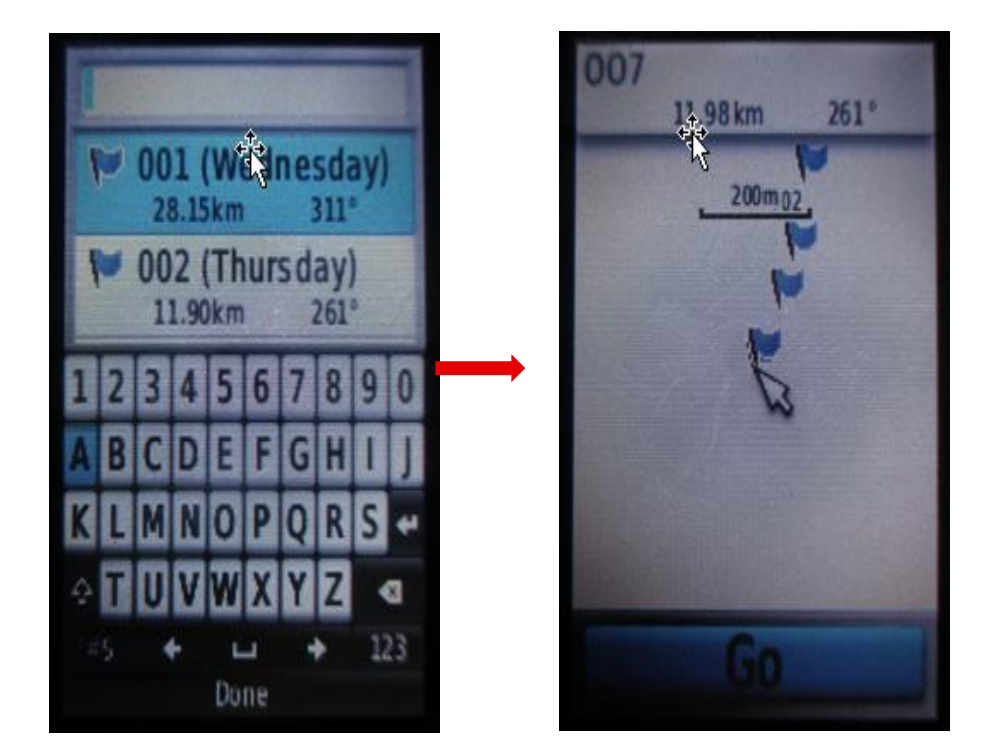

### **Bài 2: Làm thế nào để biết được hình dạng và diện tích của một mảnh rừng? Chức năng Area Calculation của GPS sẽ giúp chúng ta điều này:**

Để xác định ranh giới của một lô rừng cần đo tọa độ các điểm trên đường biên của lô rừng đó. Các điểm này được xác định tại những vị trí đổi hướng của đường biên giới. Ví dụ ta xét lô rừng sau:

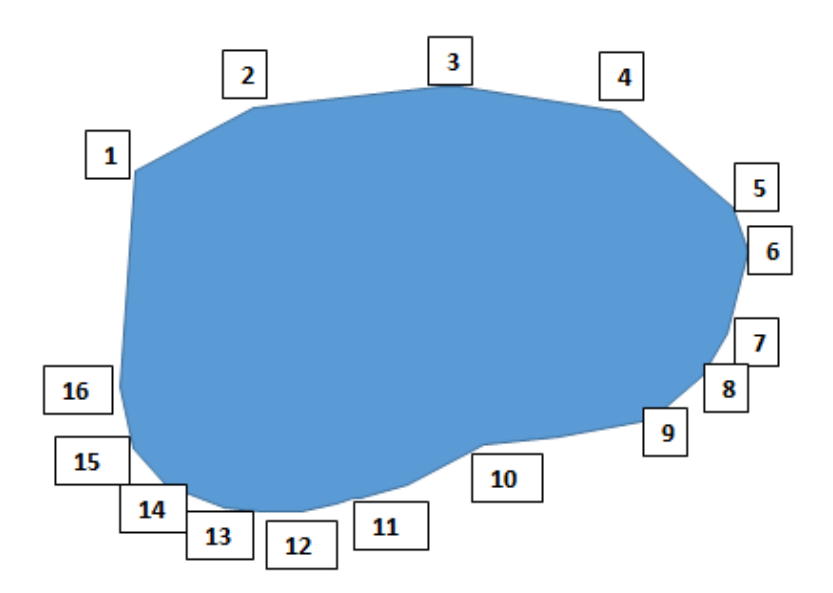

Điểm xuất phát là điểm số 1, sau đó lần lượt sang bên trái hoặc bên phải đo các điểm tạo thành vòng khép kín và kết thúc ở điểm 16.

Tại mỗi điểm nay cần lấy tọa độ một lần: Ghi tọa độ điểm ra mẫu biểu và ghi tọa độ vào máy GPS.

### **Các bước thực hiện trên máy GPS**

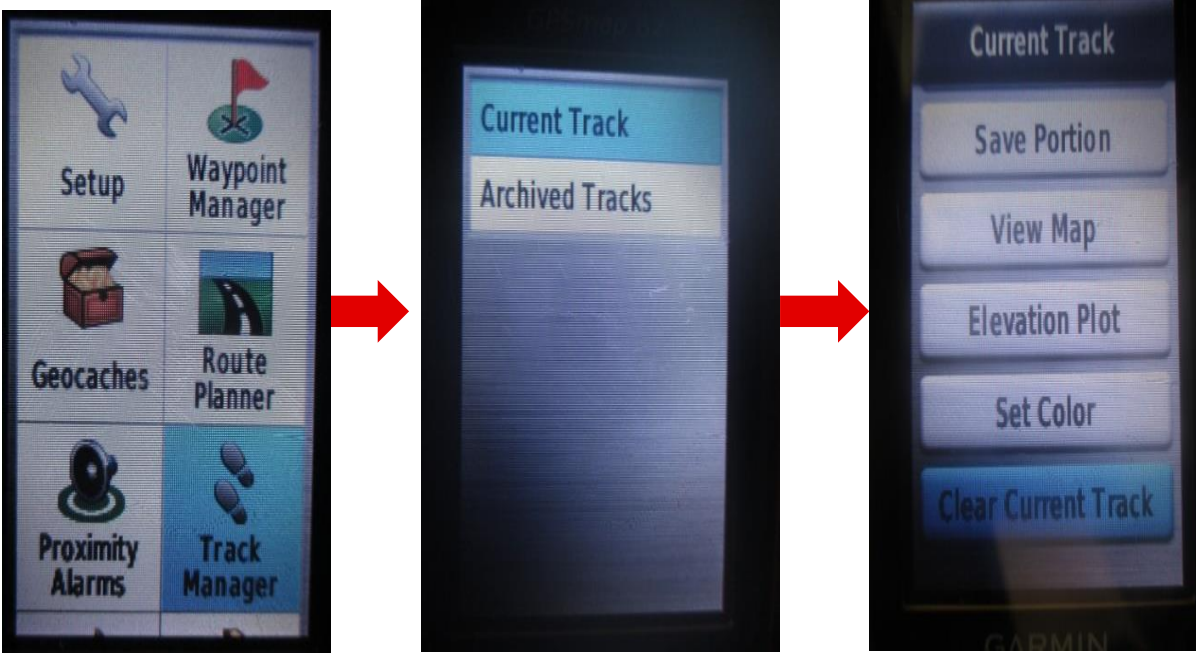

*Chọn Track Manager > Current Track > Clear Current Track > Yes*

Chọn Area Calculation > Start; Đi vòng quanh khu vực mà bạn muốn đo. Chọn Calculate khi đi tới điểm cuối cùng, chọn Save Track

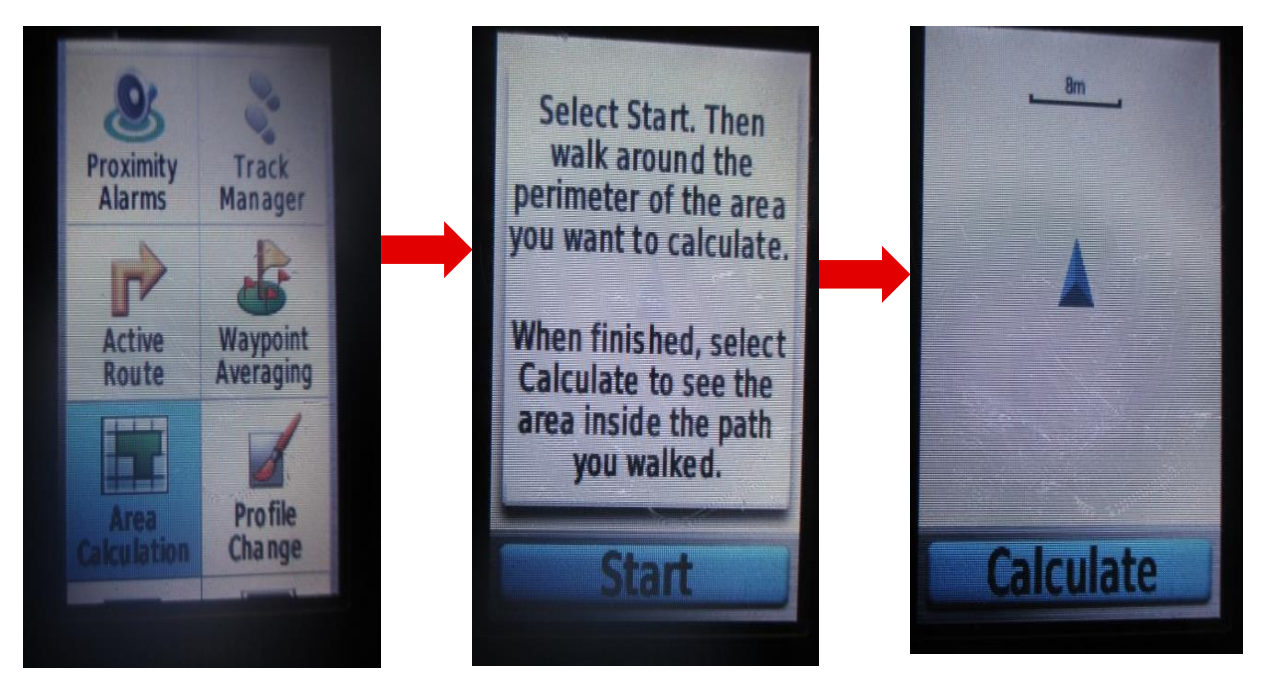

# **Mãu thu thập số liệu**

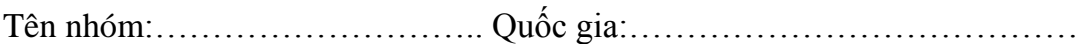

#### **Bài 1: Đi tìm kho báu**

Vị trí: Kinh độ:…………………………….Vĩ độ:…………………………

Ngày:……………………………………………….

Trạng thái rừng:………………………………………...

### **Bài 3: Đo vẽ diện tích**

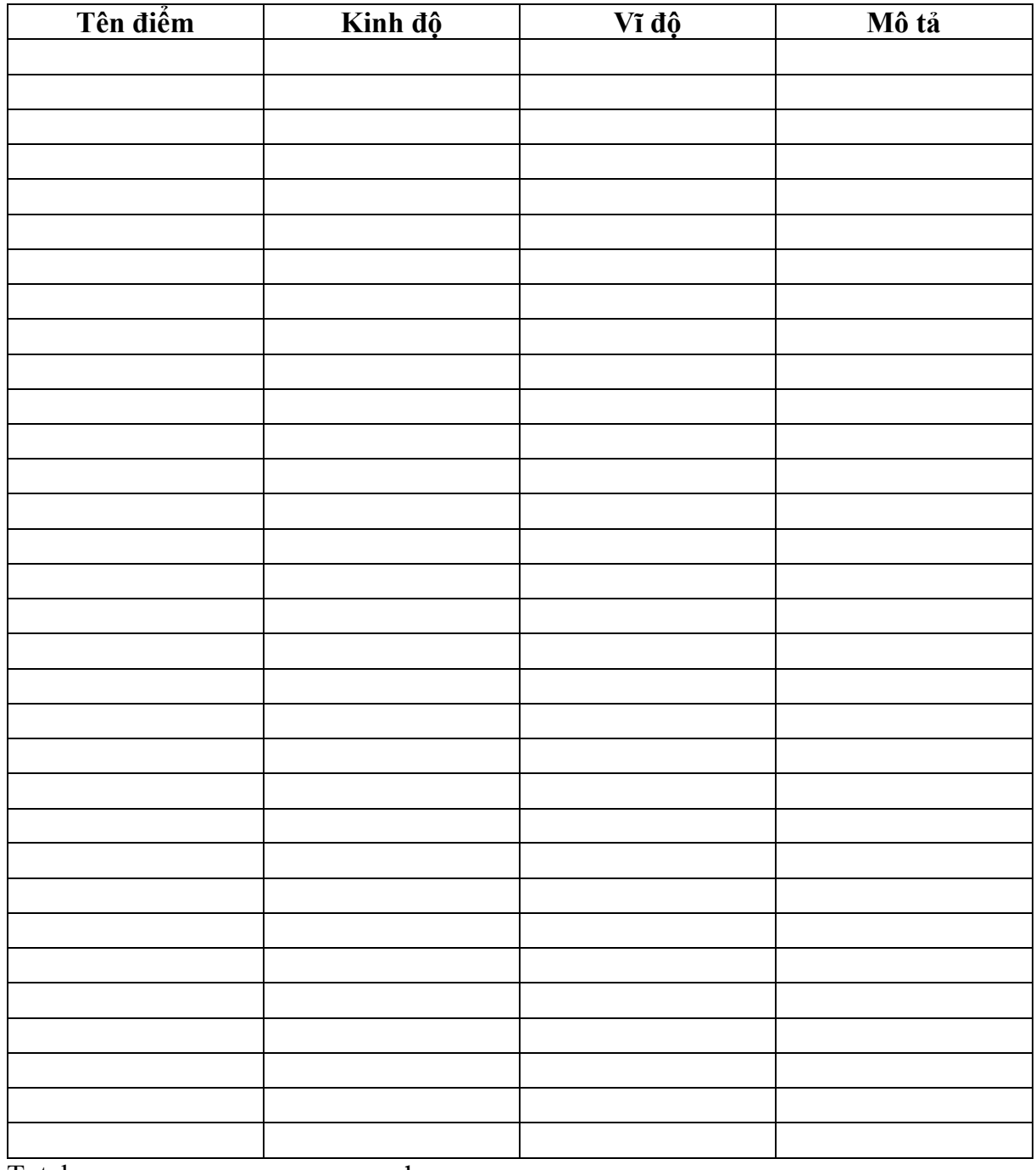

Total area:……………………….ha